## KREYE YON KON ITILIZATÈ PARAN POTAL NAN POWERSCHOOL

Paran Pòtal te chanje pou pèmèt paran / gadyen kreye kont pèsonèl Pòtal Paran yo nan PowerSchool. Sa pral pèmèt paran yo ki gen plis pase yon timoun nan distri a jwenn aksè tout timoun yo sou yon sèl kont. Ansyen non itilizatè ak modpas pap travay ankò. Ou dwe swiv enstriksyon ki anba pou kreye yon kont tounèf kap bay w aksè Pòtal Paran la. Wap bezwen non ansyen kont ou itilize a ak modpas pou mete tout timoun yo sou kont ou a.

1. Ouvri navigatè entènèt URL sou PowerSchool Paran Potal lekòl ou a. Paj pou branche a ap parèt.

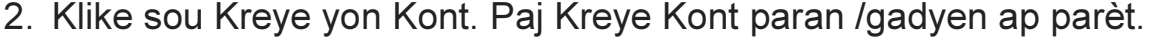

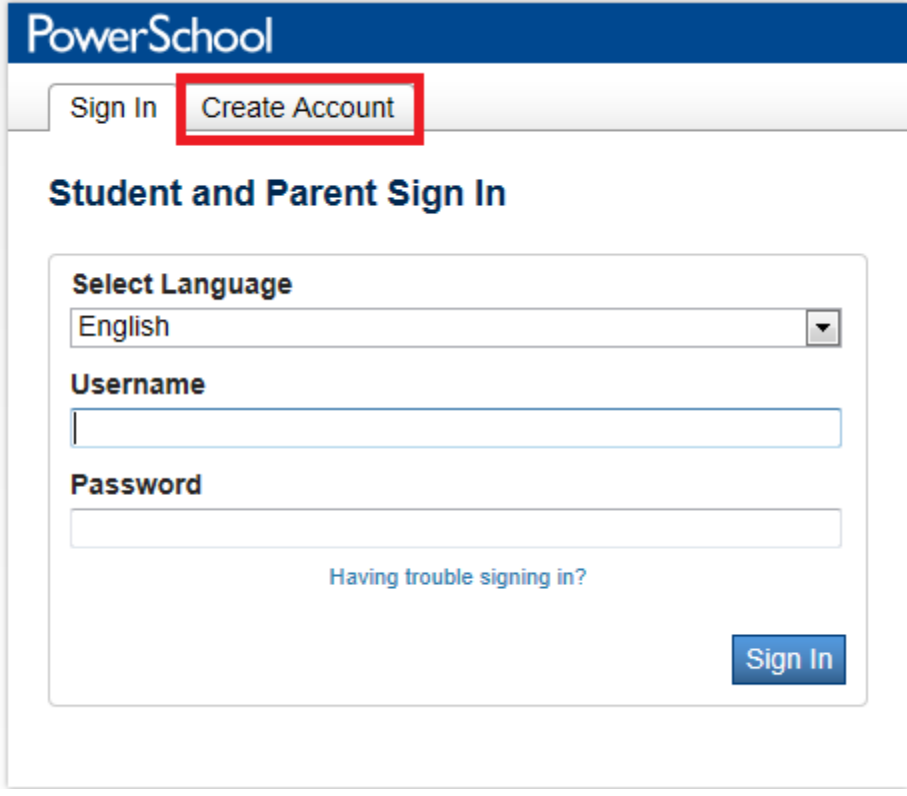

Sèvi ak tab ki anba pou antre enfòmasyon nan seksyon Kreye Kont paran /gadyen an:

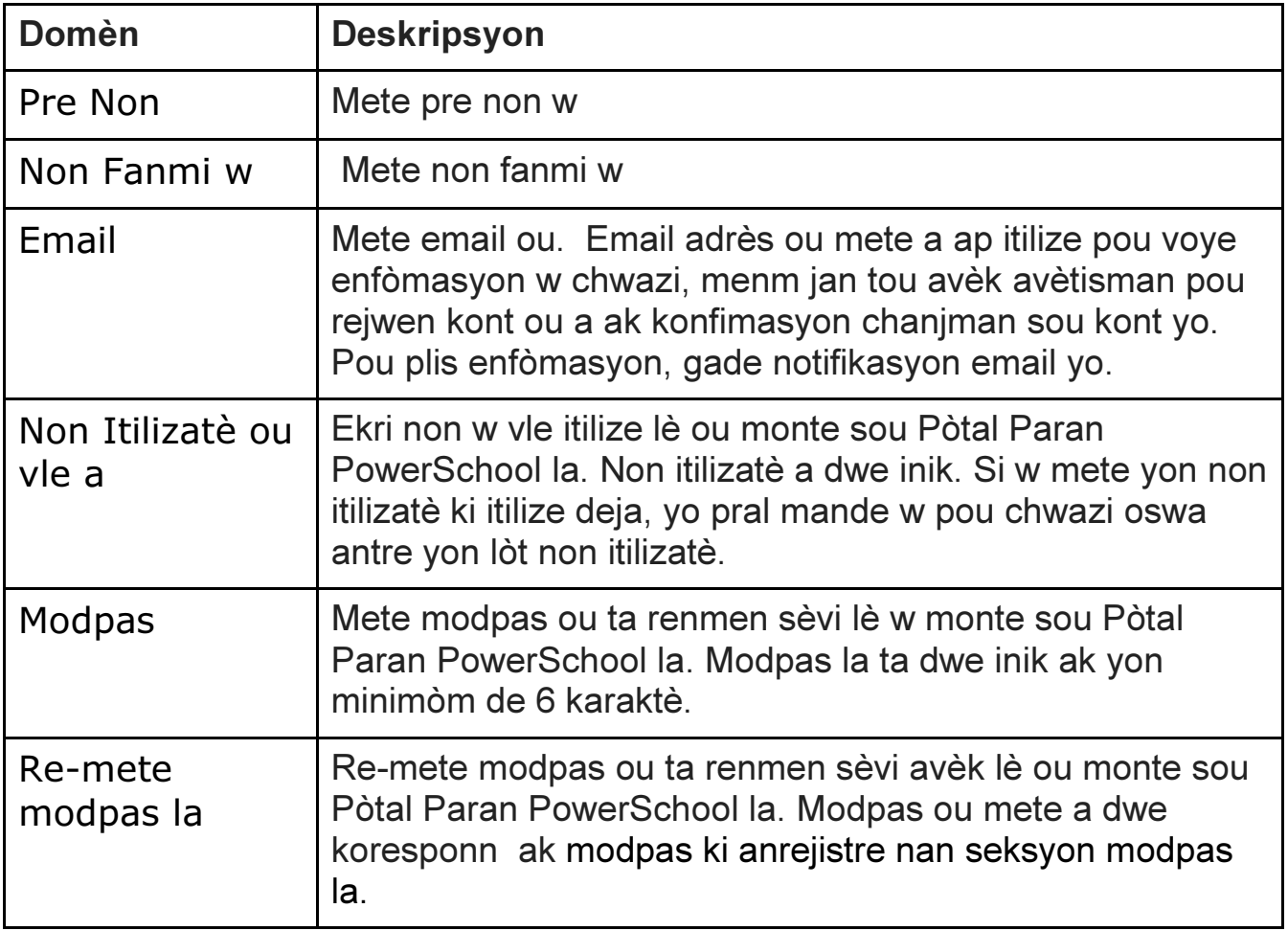

## **Create Parent Account**

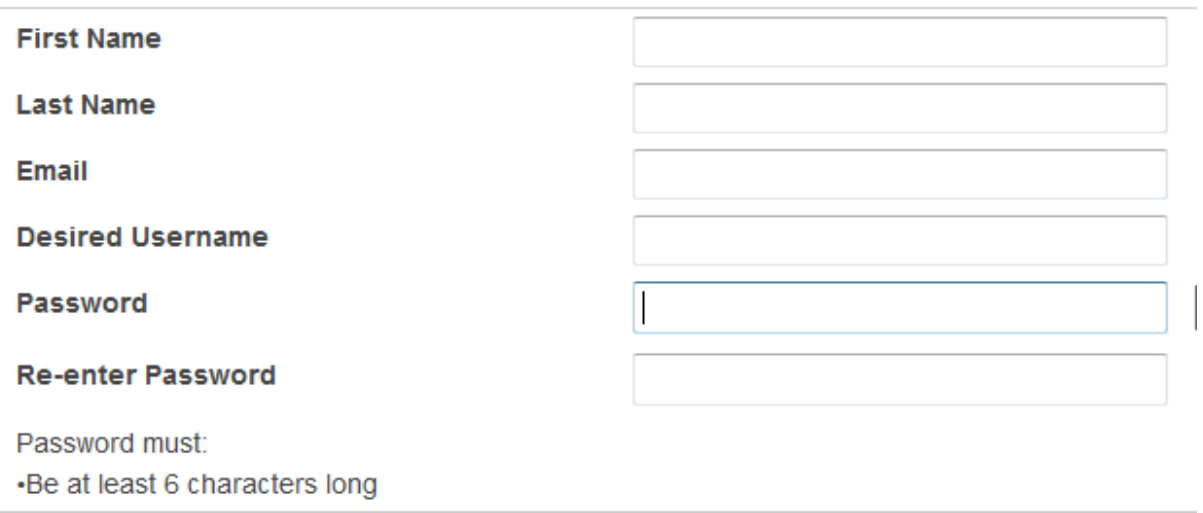

Sèvi ak tab ki anba pou antre enfòmasyon lyen elèv yo nan seksyon Kont la:

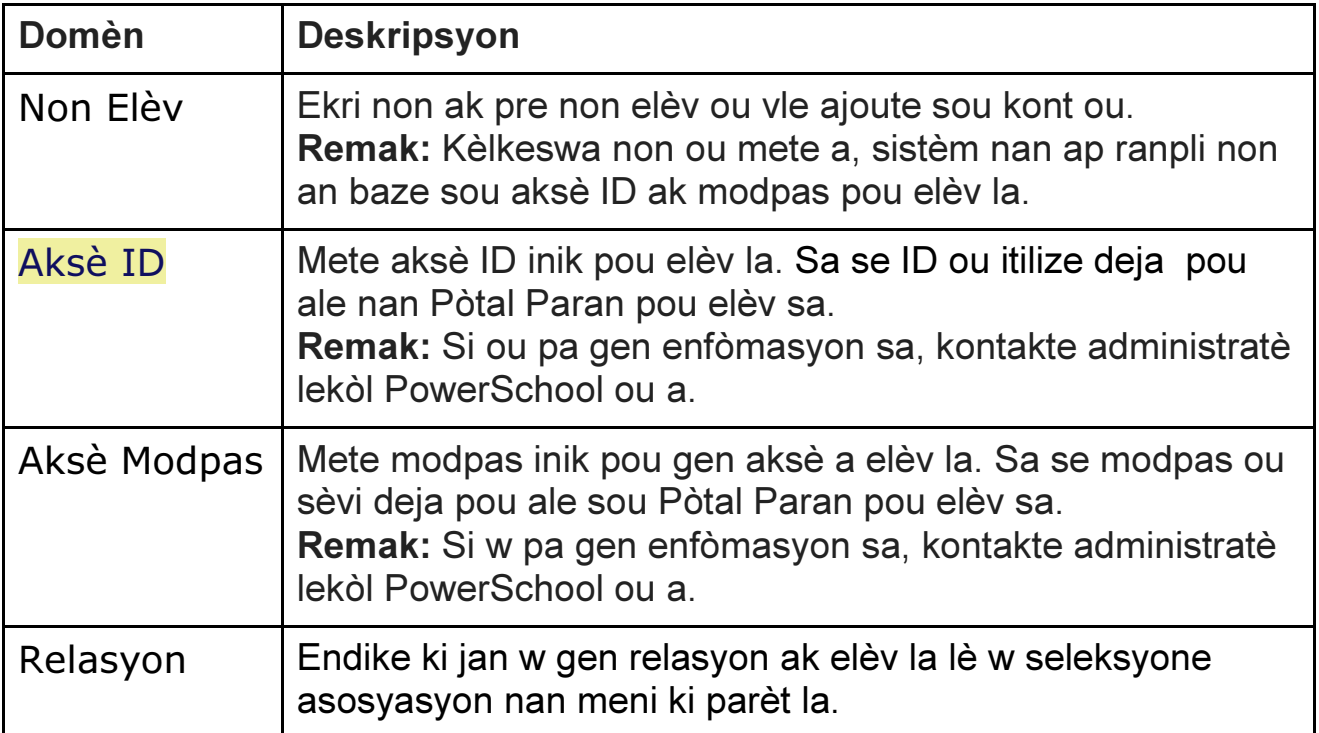

## **Link Students to Account**

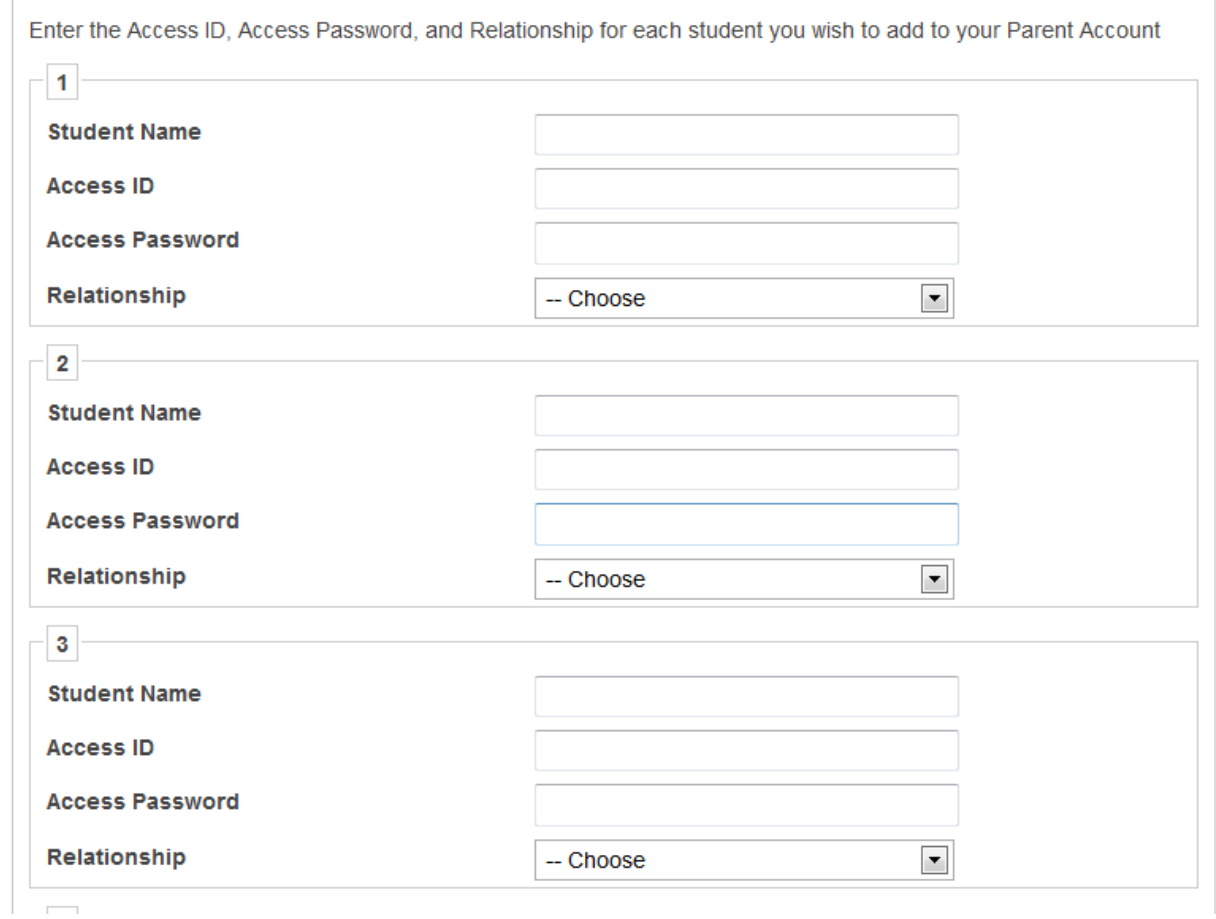

Kou ou fini mete tout enfòmasyon elèv ki pral lyen sou kont ou, glise desann nan pati paj anba epi klike Antre.

Depi ou byen ranpli kont ou, lap mennen w sou ekran koneksyon an; la ou pral mete non itilizatè tounèf la ak nouvo modpas ou fèk kreye a, epi klike koneksyon.

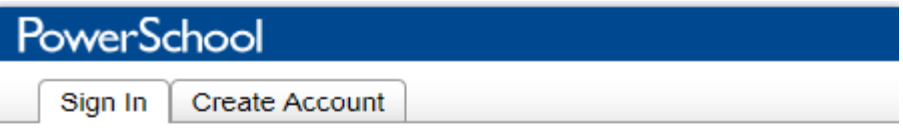

Congratulations! Your new Parent Account has been created. Enter your Username and Password to start using your new account.

## **Student and Parent Sign In**

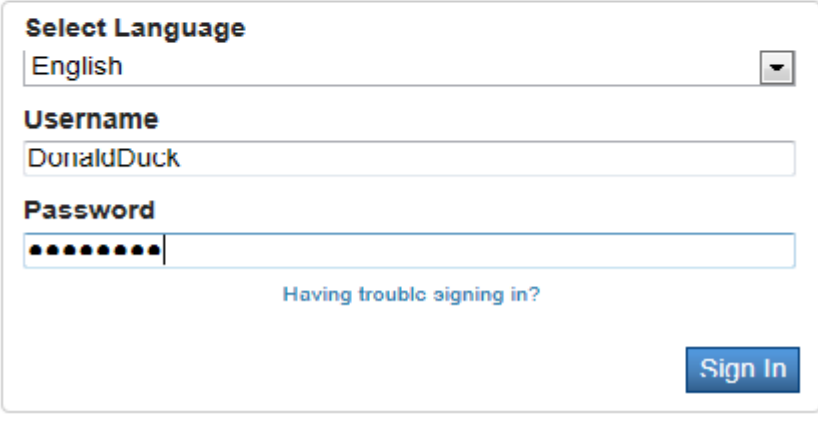

Aprè w finn antre, ou pral kapab jwenn aksè a enfòmasyon pou tout elèv lyen sou kont ou lè w klike sou non elèv la nan kwen siperyè agòch sou ekran.

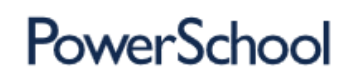

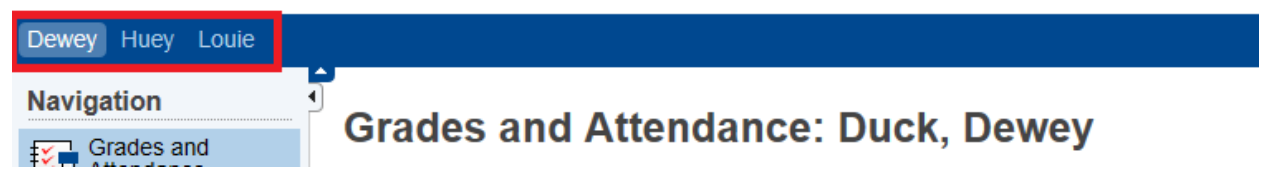

Welcome, Donald Duck